**OFFISOFTWARE** 

# **INSTALLAZIONE versione CLIENT/stand-alone**

**Nota**: con il termine "**SUITE OFFIS**" si intendono tutti i prodotti ad esso collegati (offis\_pro, offis\_par etc.)

### **Premessa**

La versione Client/Stand-alone **non** consente un utilizzo in multiutenza e **non** è espressamente indicato per un utilizzo in rete locale o in Cloud ma deve essere installato su ogni PC o Mac che lo vuole utilizzare.

Tutto il necessario per lavorare (dati utente, programma, estensioni e dll) è contenuto all'interno della cartella di lavoro di OFFIS.

Ciò vuol dire che ogni PC o Mac che necessita di lavorare con 'OFFIS Client/Stand-alone' deve necessariamente aprire la cartella del programma (che può essere su un server, su disco esterno, o sul proprio disco interno) ed eseguire l'applicazione '**app\_offis'** (che, per inciso, è una versione ridotta di **Filemaker ver. 16**)

All'interno della cartella sono presenti **4 documenti** con suffisso iniziale "**pra\_**" (es **pra\_start.fmpur**) e **11 cartelle** con suffisso iniziale "**archivio\_**" ; sono gli archivi più importanti e contengono i dati di lavoro dell'utente.

La cartella di lavoro può essere rinominata e posizionata dove si desidera purchè l'utente abbia i permessi di lettura/scrittura.

Per agevolare l'esecuzione del programma si può creare un **collegamento** (win) o **alias** (mac) del programma da eseguire e posizionarlo dove si desidera.

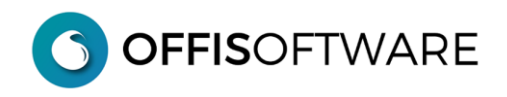

# **Contenuto della cartella di lavoro di 'OFFIS Client'**

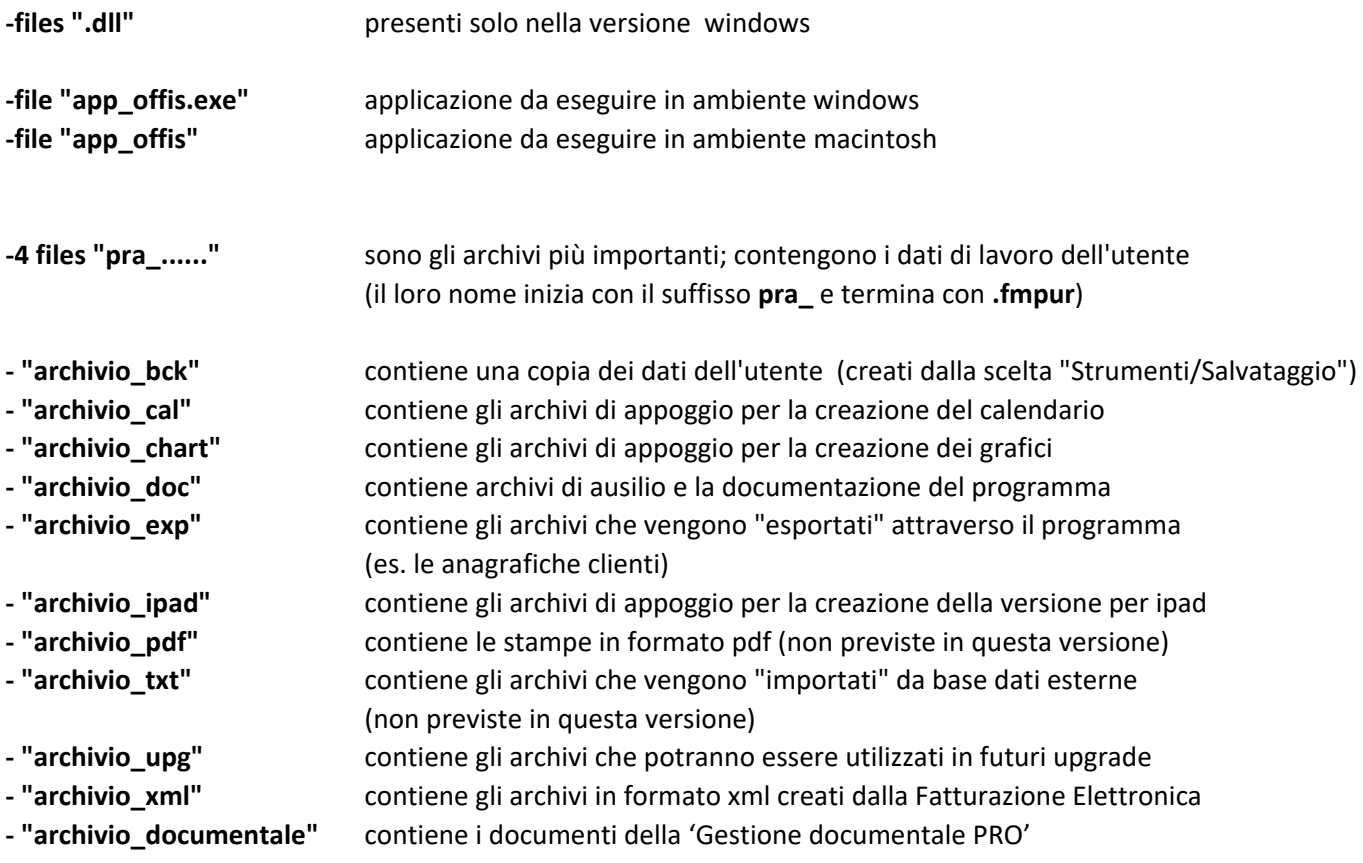

#### **IMPORTANTE**

**non** spostare/cancellare/rinominare nulla del contenuto della cartella di lavoro.

Alla prima esecuzione di **OFFIS** viene visualizzato il contratto di licenza. Leggere ed accettare il contratto di licenza d'uso del software per proseguire poi nell'utilizzo. **OFFISOFTWARE** 

## **INSTALLAZIONE in ambiente Windows**

Una volta scaricato il documento di '**OFFIS Client'** desiderato (**es. offis\_pro\_2023-2\_win64.zip)**, scompattarlo ed estrarre il suo contenuto, possibilmente sulla scrivania (desktop) del computer (per una più facile individuazione).

#### **Nota per PC/Win**:

*per eseguire l'installazione, selezionare il documento scaricato (che è in formato zip) e cliccare sul tasto destro del mouse; nella finestra di popup che appare cliccare sul comando "estrai tutto....") e modificare la posizione di destinazione della cartella che verrà creata.*

La cartella che verrà creata **(es. offis\_pro\_2023-2\_win64)** contiene tutto il necessario per un corretto funzionamento del programma.

All'interno della cartella è presente il programma da eseguire '**app\_offis.exe';** è possibile creare un collegamento al programma e posizionarlo dove è più comodo.

Fare doppio click sul programma o sul suo collegamento per iniziare ad usare il software.

La prima volta che viene eseguito il programma appare la seguente schermata: inserire il nome utente "**master**" e proseguire.

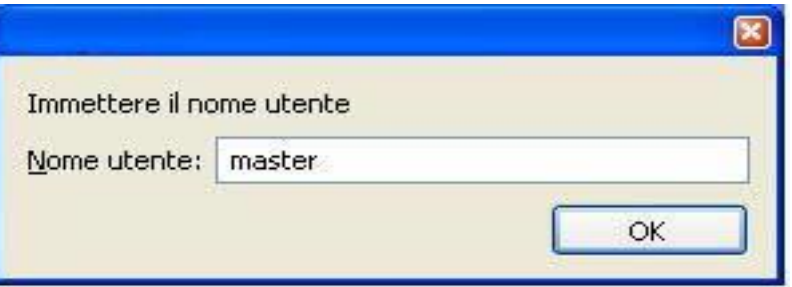

Alle successive esecuzioni appare direttamente la seguente schermata di **login**.

Il "nome utente" e la "password" di default da inserire è la parola "**master**".

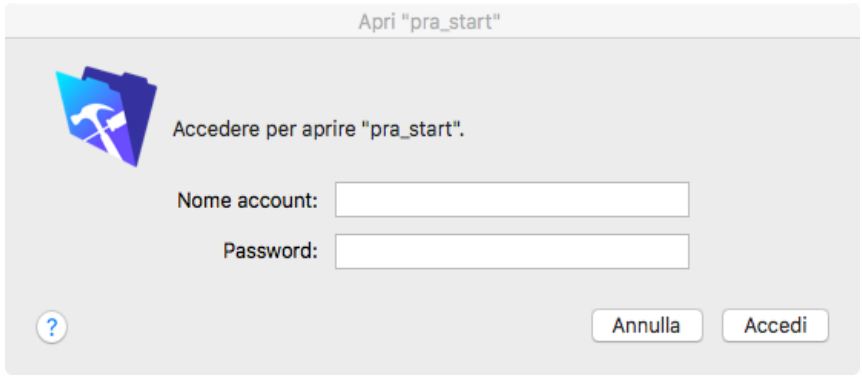

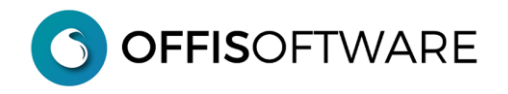

## **INSTALLAZIONE in ambiente OS X**

Una volta scaricato il documento di 'OFFIS Client' desiderato (**es. offis\_pro\_2023-2\_osx.zip)**, scompattarlo ed estrarre il suo contenuto, possibilmente sulla scrivania (desktop) del computer.

La cartella che verrà creata (es. offis pro 2023-2 osx) contiene tutto il necessario per un corretto funzionamento del programma.

All'interno della cartella è presente il programma da eseguire '**app\_offis';** è possibile creare un alias al programma e posizionarlo dove è più comodo. Fare doppio click sul programma o sul suo alias per iniziare ad usare il software.

Alla partenza appare la seguente schermata di **login**.

Il "nome utente" e la "password" di default da inserire è la parola "**master**".

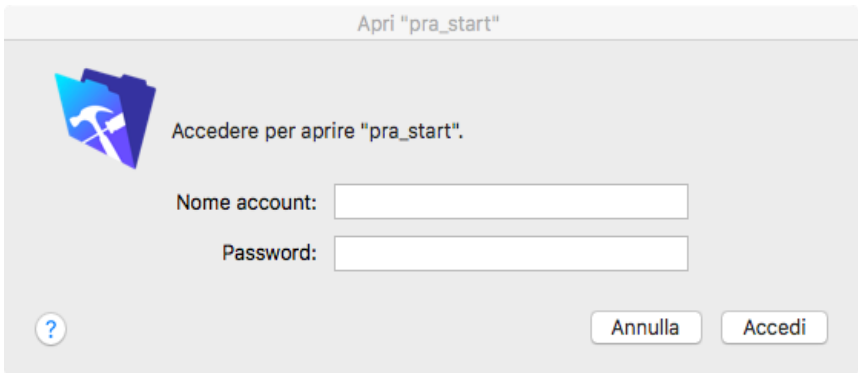

#### **Problema conosciuto in OSX Sierra e superiori**

Quando si esegue il programma '**app\_offis'** appare il seguente messaggio:

#### "*Impossibile trovare il file primario "pra\_start*"

Con il rilascio di OSX Sierra, è stato introdotto un nuovo meccanismo per il controllo dei programmi scaricati dalla rete. Per poter lavorare con **OFFIS**, è sufficiente selezionare, dalla finestra del precedente messaggio di errore, il file **'pra\_start'** che si trova all'interno della cartella di Offis (dalla finestra del messaggio di errore è possibile cercare e selezionare il documento **'pra\_start'**).

Per risolvere il problema definitivamente eseguire le operazioni elencate nel seguente documento:

[https://www.offis.it/wp/wp-content/uploads/2020/03/offis\\_problema\\_sierra.pdf](https://www.offis.it/wp/wp-content/uploads/2020/03/offis_problema_sierra.pdf)

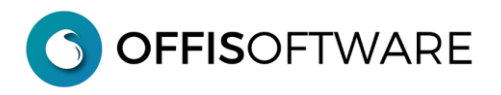

## **Impostazione utente "master" in ambiente Pc/Windows**

Il nome utente **master** non può essere cambiato ma è possibile impostarlo in modo tale da non doverlo digitare ad ogni accesso:

-selezionare Preferenze dal menù 'Modifica'

-inserire **master** nel campo Nome Utente e confermare con il pulsante OK.

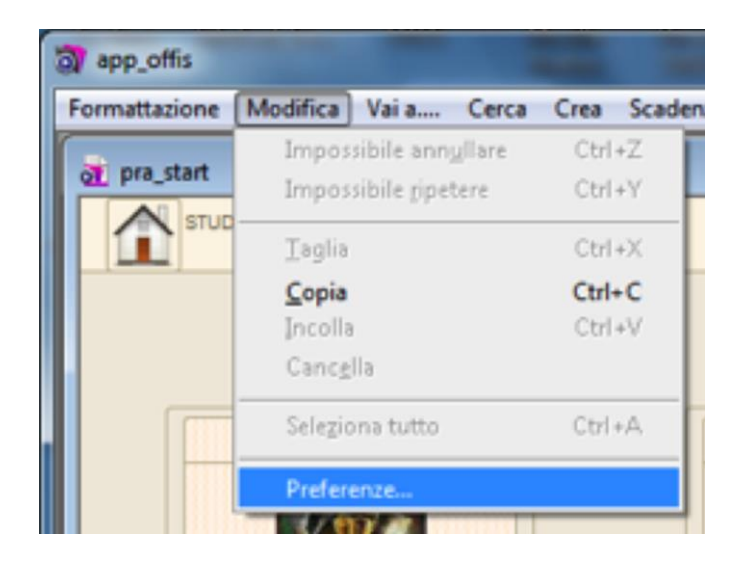

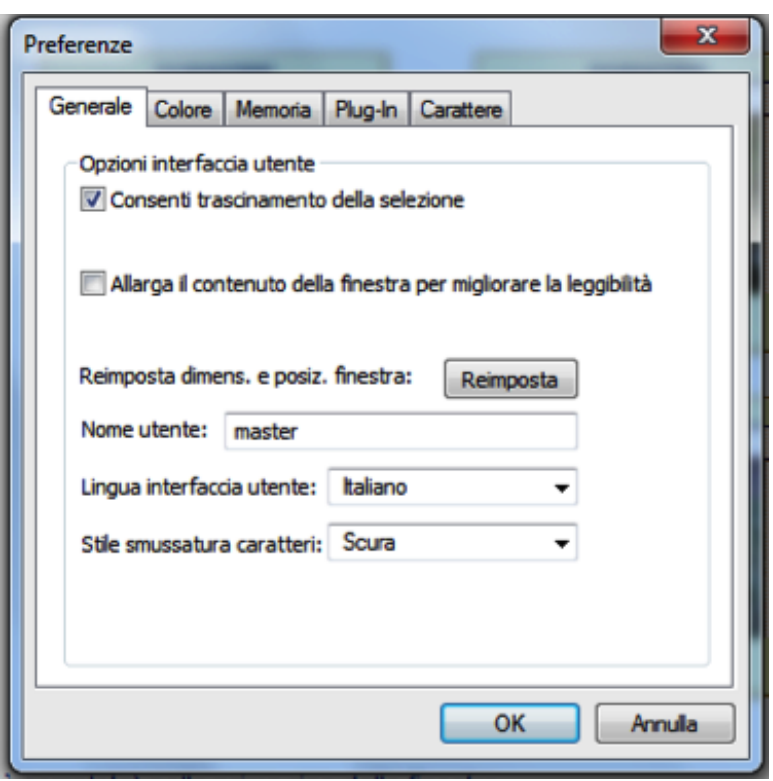

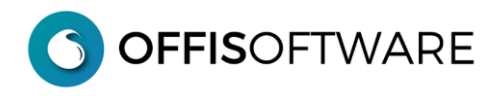

## **Impostazione utente "master" in ambiente OSX**

Il nome utente **master** non può essere cambiato ma è possibile impostarlo in modo tale da non doverlo digitare ad ogni accesso:

-selezionare Preferenze dal menù applicazione

-selezionare "Altro" ed inserire **master** nel campo, confermando con il pulsante OK.

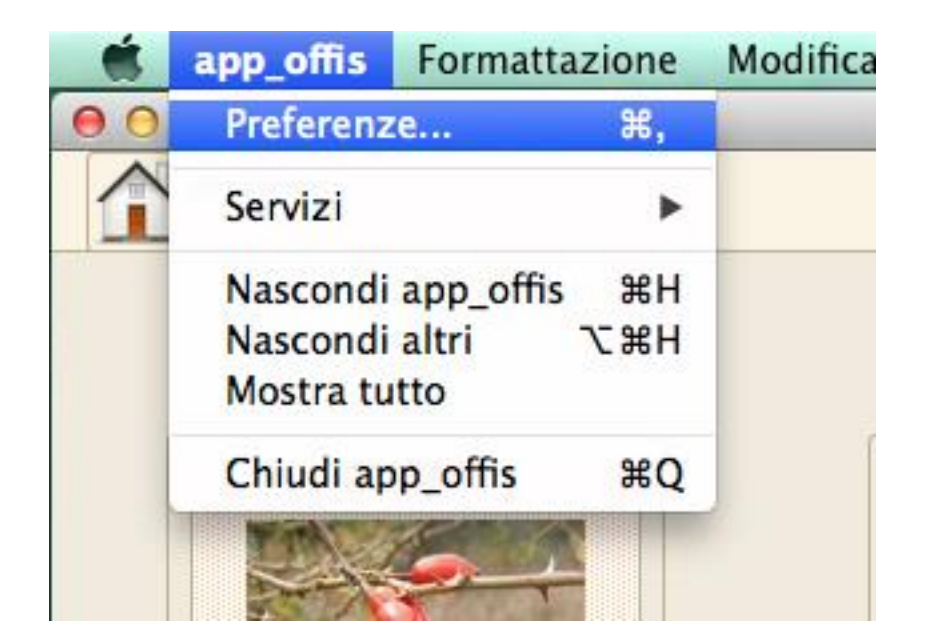

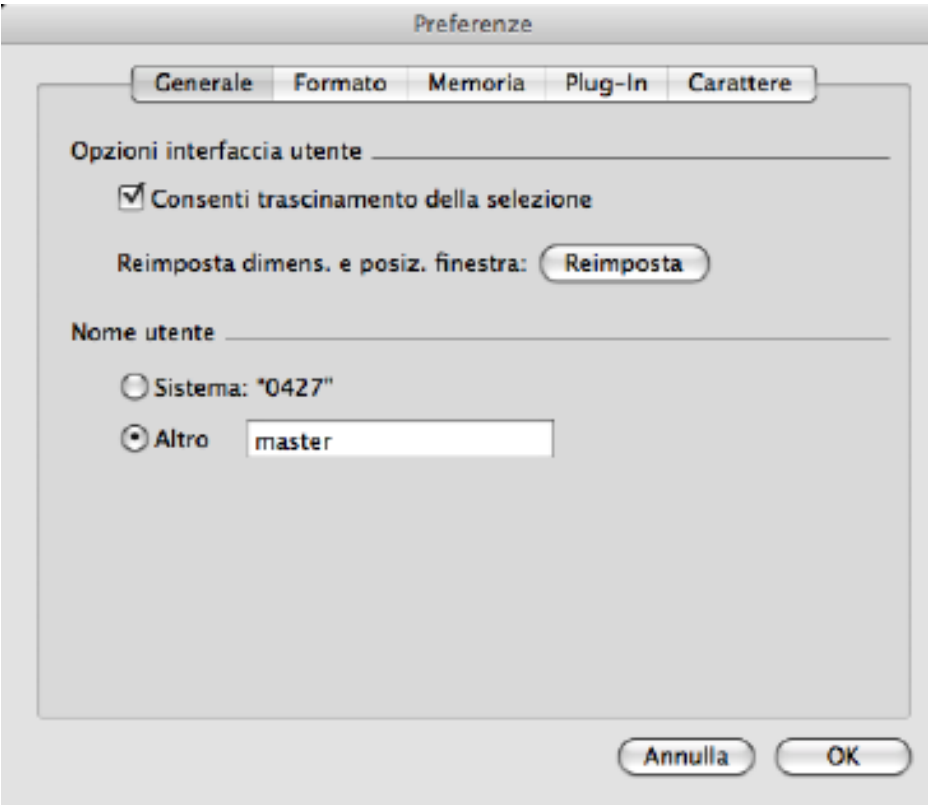

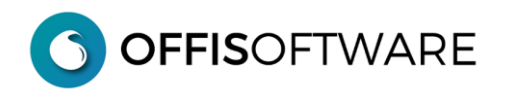

## **Impostazione nuova password in ambiente Pc-Windows / OSX**

- Aprire Offis
- Selezionare '**Modifica password..**' dal menù '**Modifica'**
- Valorizzare i tre campi richiesti:
	- Vecchia password
	- Nuova password
	- Conferma la nuova password